# **Программа KTurtle. Язык TurtleScript, перемещение Черепашки**

**KTurtle** обладает замечательными особенностями, которые помогут начать программировать легко и непринуждѐнно. В **KTurtle** используется язык программирования **TurtleScript**, используя который можно сообщить, что необходимо сделать программе.

Команды управления и перемещения Черепахи:

## **центр**

**нпр (направление) X иди X, Y иди\_гор X иди\_верт Y вп (вперёд) X нд (назад) X пр (направо) X лв (налево) X пж (покажи) сч (спрячь)**

# **Задания 1-6:**

1. Создайте программу, которая рисует нижеприведенный зигзаг:

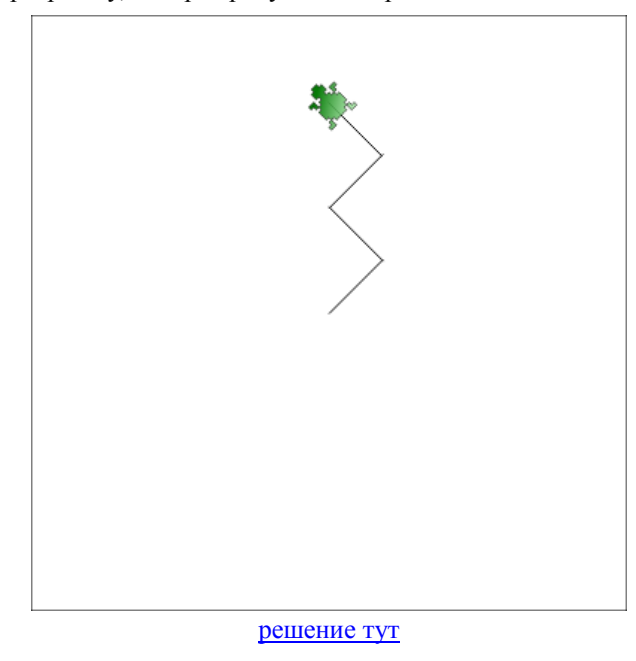

2. Создайте программу, которая рисует нижеприведенный квадрат:

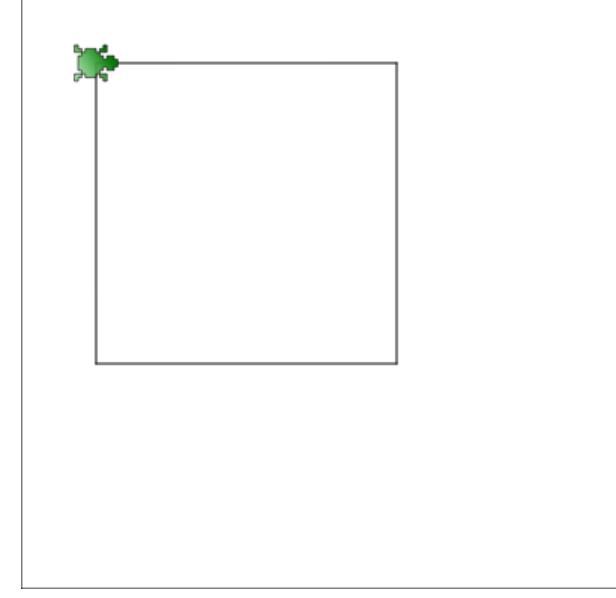

## [решение тут](http://infoiks.narod.ru/kturtle/turtle02.txt)

3. Создайте программу, которая рисует нижеприведенный прямоугольник:

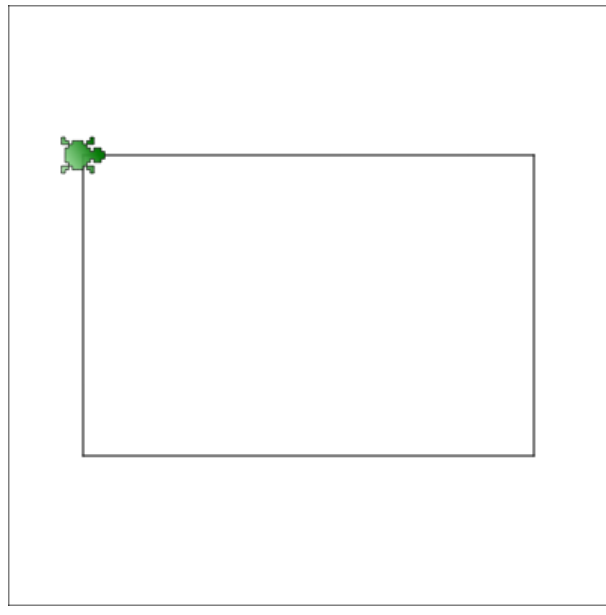

[решение тут](http://infoiks.narod.ru/kturtle/turtle03.txt)

4. Создайте программу, которая рисует нижеприведенный шестиугольник:

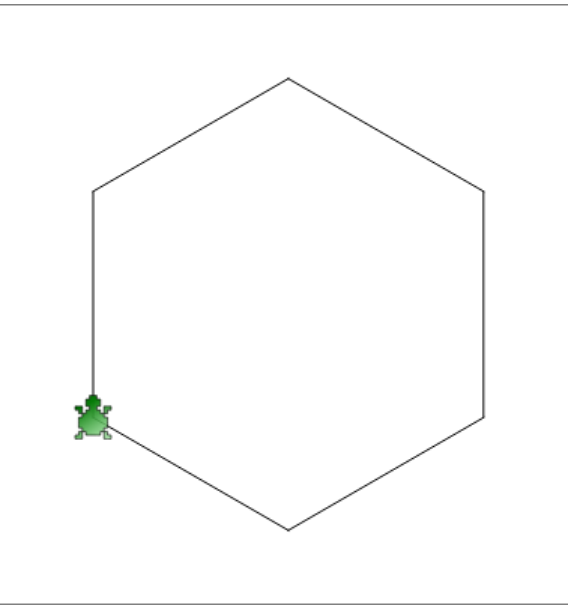

[решение тут](http://infoiks.narod.ru/kturtle/turtle04.txt)

5. Создайте программу, которая рисует нижеприведенный пятиугольник:

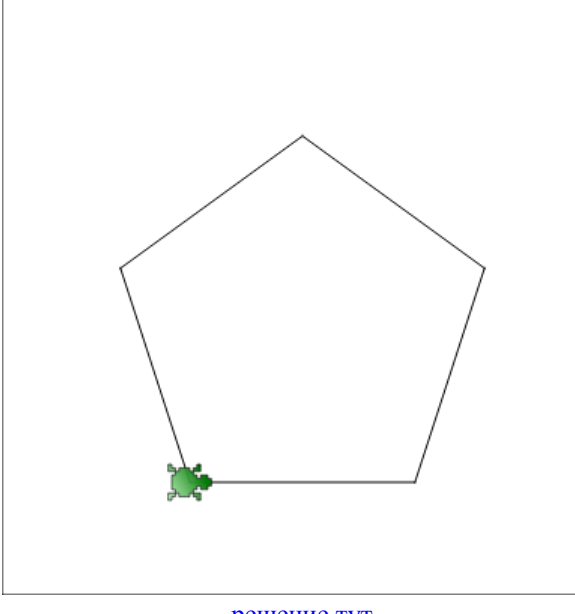

[решение тут](http://infoiks.narod.ru/kturtle/turtle05.txt)

6. Создайте программу, которая рисует нижеприведенный восьмиугольник:

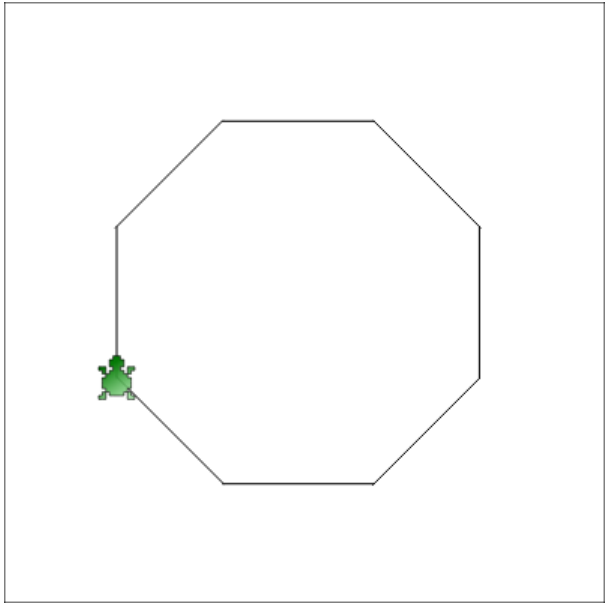

## [решение тут](http://infoiks.narod.ru/kturtle/turtle06.txt)

## **Холст, перо, цвета в KTurtle**

**Холст** – это пространство Черепашки. Здесь она рисует в соответствии с командами, которые получает. Существует несколько команд для работы с **холстом**:

```
рх (размер_холста) X, Y
цх (цвет_холста) R, G, B
очс (очисти)
сброс
```
У Черепашки есть **перо**, которым она рисует линию во время перемещения. Есть несколько команд для управления **пером**:

- **пп (перо\_подними)**
- **по (перо\_опусти)**
- **тп (толщина\_пера) X**
- **цп (цвет\_пера) R, G, B**

Входным параметром **цвета** (**цх** или **цп**) является **RGB** комбинация - сочетания **красного**, **зеленого** и **синего** составляющих.

**Задания 7-10:**

7. Создайте программу, которая рисует нижеприведенный квадрат:

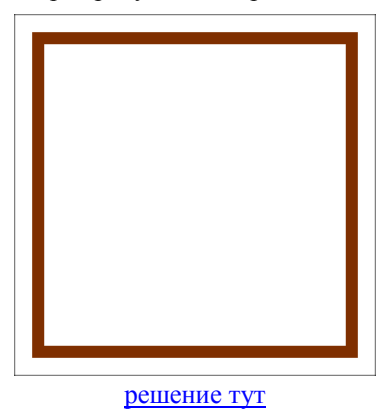

8. Создайте программу, которая рисует нижеприведенный шестиугольник:

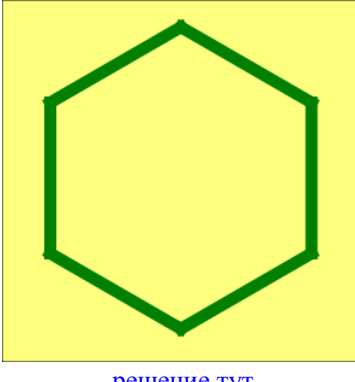

## [решение тут](http://infoiks.narod.ru/kturtle/turtle08.txt)

9. Создайте программу, которая рисует нижеприведенный восьмиугольник:

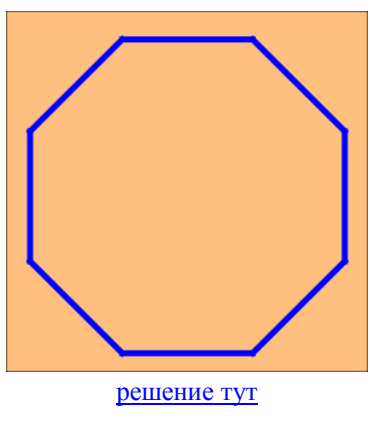

10. Создайте программу, которая рисует пятиконечную звезду:

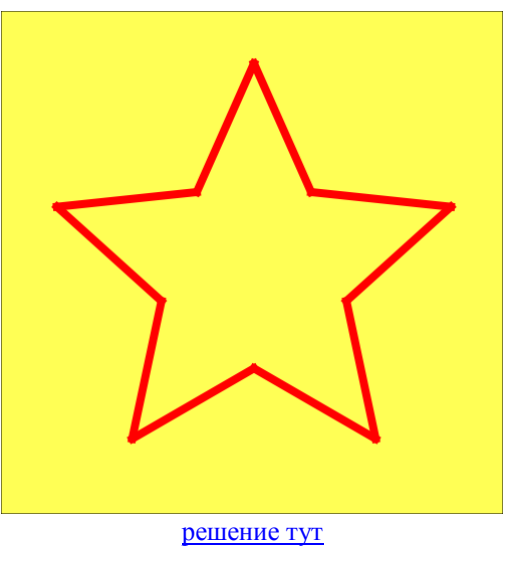

# **Цикл «повтори»**

инструкция **повтори X { ... }** – служит для повторения команд в скобках **X раз**.

Команды: **жди X** – указывает Черепашке **подождать X секунд**;

**прекрати** – немедленно **завершает** выполнение текущего цикла;

**закончить** – **заканчивает** выполнение программы.

# **Задания 11-14:**

11. Создайте программу, которая рисует нижеприведенный десятиугольник:

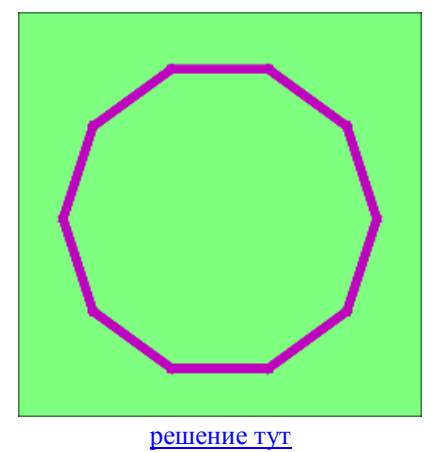

*г.Гуково 2019-2020 материалы находятся на сайте: http://infoiks.narod.ru/* 3-1 *г.Гуково 2019-2020 материалы находятся на сайте: http://infoiks.narod.ru/* 3-2

12. Создайте программу, которая рисует снеговика:

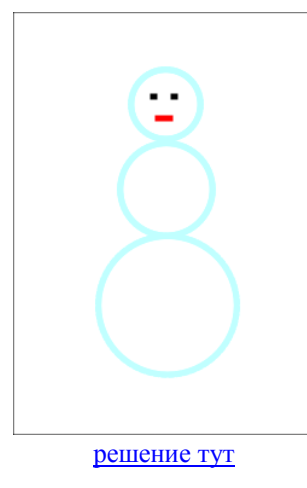

13. Создайте программу, которая рисует радугу:

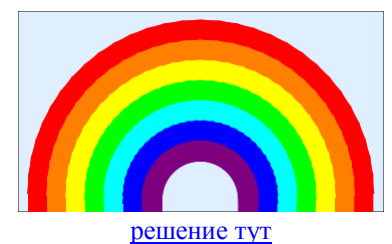

14. \*Создайте программу, которая на клетчатом холсте рисует цифры по нижеприведенному образцу:

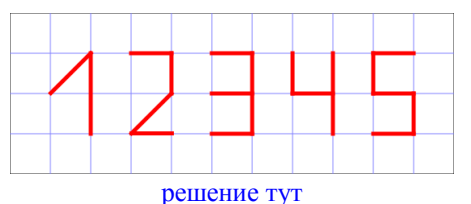

## **Печать на холсте Вычисления в KTurtle, переменные**

Для указания Черепашке **написать** что-либо на холсте используется команда **напиши**, **размер\_шрифта** – **устанавливает размер шрифта**, используемый для печати.

Для вычислений используются **математические операторы**: **сложение** (**+**), **вычитание** (**-**), **умножение** (**\***), **деление** (**/**) и **возведение в степень** (**^**). В вычислениях могут использоваться скобки. Выражение в скобках будет вычислено первым.

При вычислениях могут использоваться **переменные**. **Переменные** – это слова, начинающиеся с символа «**\$**», которым можно присвоить значения используя символ «**=**». Для использования переменной, еѐ надо предварительно назначить, например:  $SD = 0$ .

В вычислениях можно использовать дополнительные **математические команды** KTurtle:

**округли(X)** – **округляет число X** до ближайшего целого; **случайное (слч) X,Y** – **выдает число между X и Y**; **остаток X,Y** – **выдает остаток** после деления первого числа на второе; **sqrt X** – используется для нахождения **квадратного корня** от числа **X**; **pi** – выдает константу **Пи**.

Есть и тригонометрические функции: **sin X**, **cos X**, **tg X**, **arcsin X**, **arccos X**, **arctg X**.

## **Задания 15-24:**

15. Создайте программу, которая выводит на холст нижеприведенный текст:

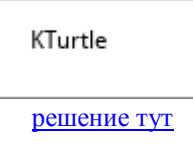

16. Создайте программу, которая вычисляет и выводит на холст сумму чисел 5 и 7:

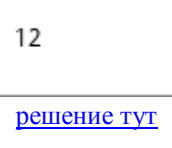

17. Создайте программу, которая вычисляет и выводит на холст запись суммирования чисел 5 и 7:

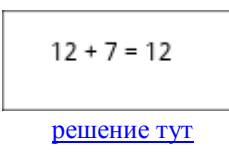

18. Создайте программу, которая вычисляет и выводит на холст запись суммирования двух случайных целых чисел от 2 до 20:

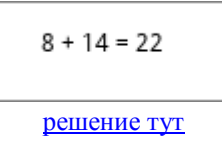

19. Создайте программу, которая выводит на холст значение числа Пи:

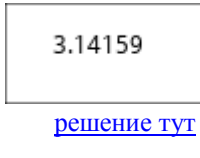

20. Создайте программу, которая выводит на холст 2 целых случайных числа - от 10 до 20 и от 2 до 5, а также остаток от деления первого числа на второе в виде:

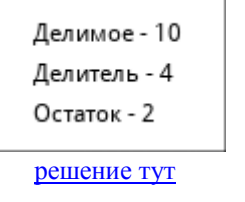

21. Создайте программу, которая вычисляет длину гипотенузы прямоугольного треугольника с катетами 24 и 10 см и выводит на холст значения катетов и гипотенузы:

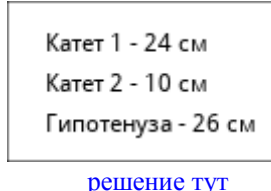

22. \*Создайте программу, которая определяет и выводит на холст синус, косинус и тангенс угла 25 градусов:

> Синус угла 25 градусов - 0.422618 Косинус угла 25 градусов - 0.906308 Тангенс угла 25 градусов - 0.466308

> > [решение тут](http://infoiks.narod.ru/kturtle/turtle22.txt)

23. \*Создайте программу, которая определяет и выводит на холст величину угла, тангенс которого 1.2:

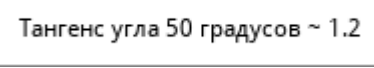

[решение тут](http://infoiks.narod.ru/kturtle/turtle23.txt)

## *Учимся программировать в KTurtle Учимся программировать в KTurtle*

24. \*Создайте программу, которая определяет и выводит на холст значения следующих углов - синус первого угла 0.6, косинус второго угла 0.4:

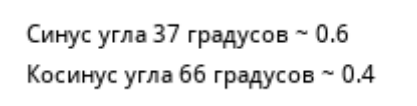

[решение тут](http://infoiks.narod.ru/kturtle/turtle24.txt)

## **Условное выполнение**

При записи команды:

**если условие { ... } иначе { ... }**

инструкции, расположенные между первыми скобками, будут выполнены только, если **условие** будет **истинным**, если наоборот – будут выполнены инструкции, находящиеся между вторыми скобками.

## **Задания 25-28:**

25. Создайте программу, которая сравнивает число *x* с числом 4 и выводит результат сравнения:

# 6 больше 4!

## [решение тут](http://infoiks.narod.ru/kturtle/turtle25.txt)

26. Создайте программу, которая выводит, кратно ли число x на 3:

# 11 не кратно 3! [решение тут](http://infoiks.narod.ru/kturtle/turtle26.txt)

27. Создайте программу, которая определяет, оканчивается ли число x на 0 или 5:

число 15 оканчивается на 5.

## [решение тут](http://infoiks.narod.ru/kturtle/turtle27.txt)

28. Создайте программу, которая сравнивает число x с числом y и выводит результат сравнения:

х и у равны.

### [решение тут](http://infoiks.narod.ru/kturtle/turtle28.txt)

## **Считающие циклы Для и Пока**

**Цикл** «**для**» – это цикл «**со счѐтчиком**», то есть он сохраняет **счѐтчик** для вас. Для записи:

```
для A = X до Y { ... }
```
при первом проходе **число A** принимает значение **X**. С каждым проходом **значение A увеличивается на 1** до того момента, **пока не достигнет числа Y**.

```
Пример записи:
```

```
для $x = 1 до 10 {
  напиши $x * 7
   вперёд 15
}
```
**Цикл** «**пока**» будет повторять команды, расположенные между скобками, до тех пор, **пока** логическое выражение **не выдаст значение** «**ложь**».

```
Пример записи:
 $x = 1пока $x < 5 {
    вперёд 10
    жди 1
   $x = $x + 1$}
```
# **Задания 29-37:**

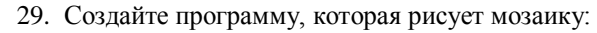

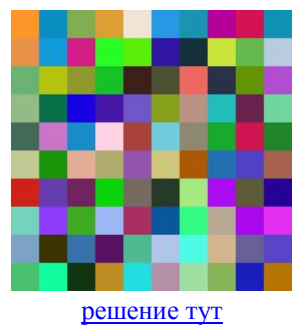

30. Создайте программу, которая рисует нижеприведенную пирамиду:

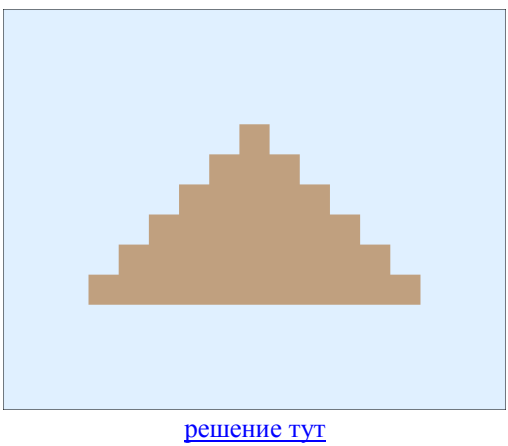

31. Создайте программу, которая выводит столбиком в порядке возрастания натуральные числа, сумма которых не меньше 120:

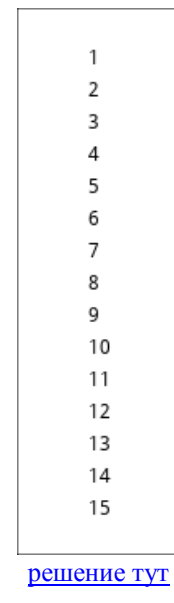

32. \*Создайте программу, которая выводит на холст таблицу умножения от 2 до 9:

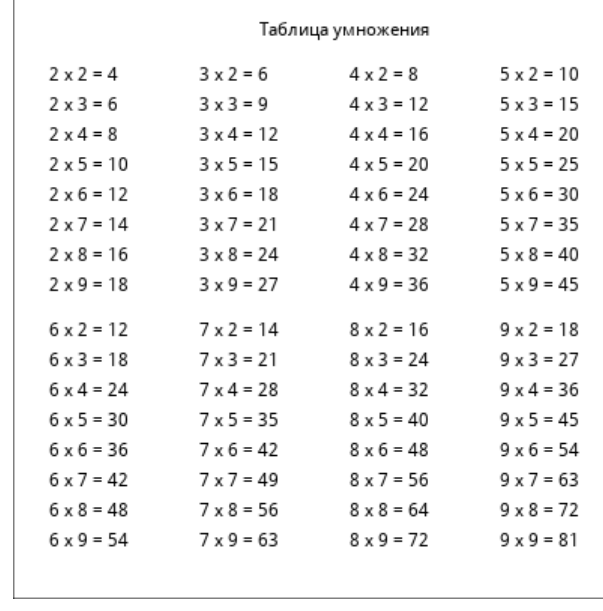

[решение тут](http://infoiks.narod.ru/kturtle/turtle32.txt)

33. Создайте программу, которая рисует заготовку циферблата часов с засечками минут:

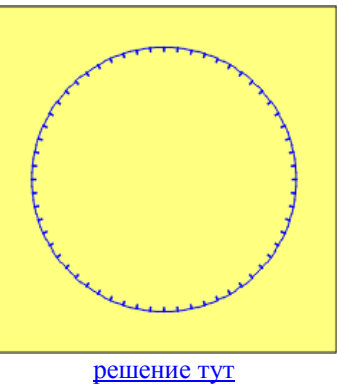

34. \*Создайте программу, которая рисует заготовку циферблата часов с засечками часов:

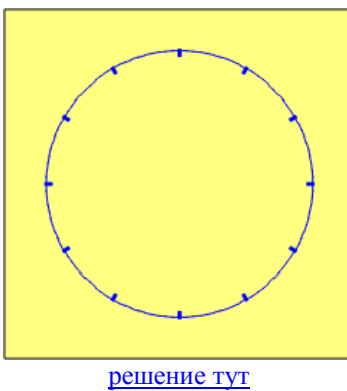

35. \*Создайте программу, которая рисует заготовку циферблата часов с засечками часов и минут:

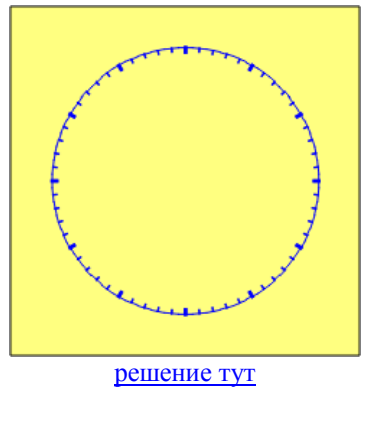

### *Учимся программировать в KTurtle Учимся программировать в KTurtle*

36. Создайте программу, которая рисует заготовку циферблата часов с указанием цифр часов:

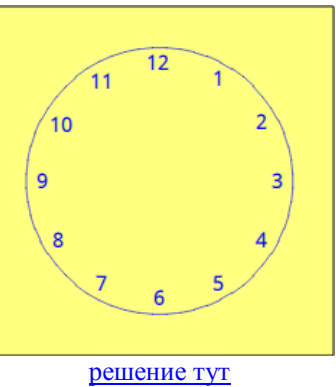

37. \*Создайте программу, которая рисует циферблат часов с засечками часов и минут, с указанием цифр часов:

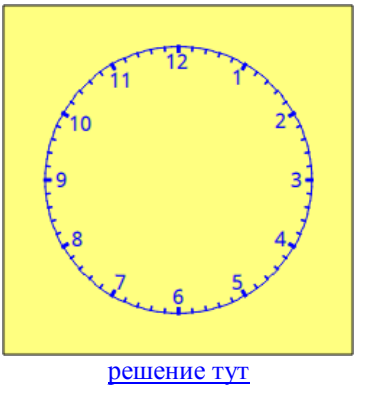

## **Создание собственных команд**

Команда «**выучи**» предназначена **для создания** ваших **собственных команд**. Создаваемые вами команды могут принимать **входные параметры** и выполнять различные действия. Пример записи:

```
выучи круг $X {
    повтори 36 {
       вперёд $X
       налево 10
    }
 иди 200, 200
 круг 20
 иди 300, 300
 круг 40
В результате выполнения программы будут нарисованы два круга.
```
**}**

## **Задания 38-41:**

38. Создайте программу, которая, используя Вашу собственную команду, нарисует нижеприведенный квадрат:

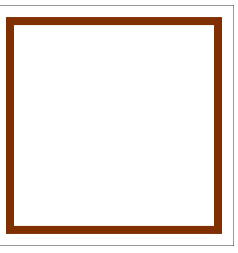

#### [решение тут](http://infoiks.narod.ru/kturtle/turtle38.txt)

39. Создайте программу, которая, используя Вашу собственную команду, нарисует нижеприведенные пирамиды:

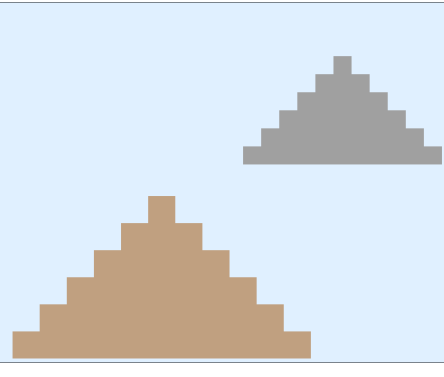

### [решение тут](http://infoiks.narod.ru/kturtle/turtle39.txt)

40. Создайте программу, которая, используя Вашу собственную команду, нарисует нижеприведенную радугу:

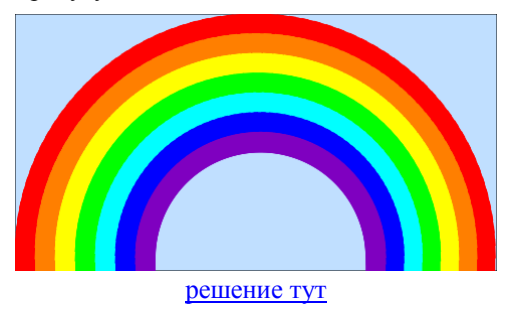

## *Учимся программировать в KTurtle Учимся программировать в KTurtle*

41. \*Создайте программу, которая, используя Вашу собственную команду, нарисует нижеприведенную стену:

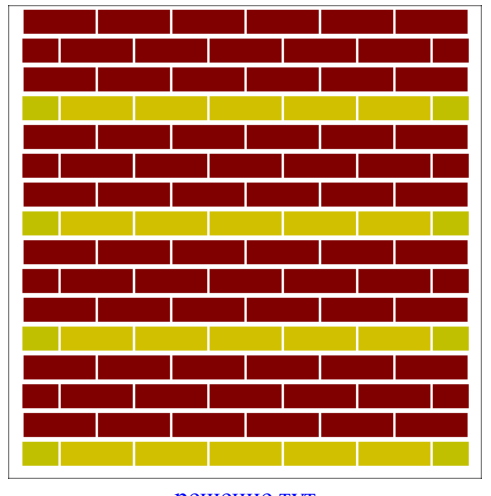

[решение тут](http://infoiks.narod.ru/kturtle/turtle41.txt)

# **Диалоги в KTurtle**

**Диалог** – маленькое **окно**, которое **обеспечивает обратную связь** или **запрашивает ввести** что-либо. В KTurtle есть две команды для диалога:

**сообщение X**

– **сообщение** будет показана **в** появившемся **окне**, и

## **спроси X**

– показывает в окне диалога **строку** сообщения (**вопроса**), и строку из **поля ввода** принимает на вход.

## **Задания 42-45:**

42. Создайте программу, которая через диалоговые окна запрашивает имя и выводит сообщение:

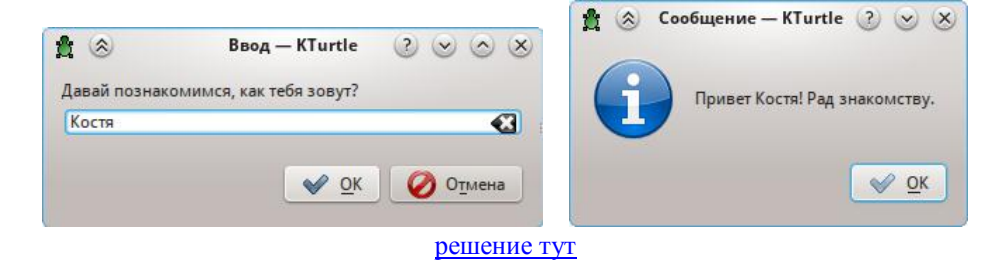

43. Создайте программу, использующую диалоговые окна, которая проверяет математические знания на умножение чисел (в качестве множителей должны быть случайные числа от 2 до 15):

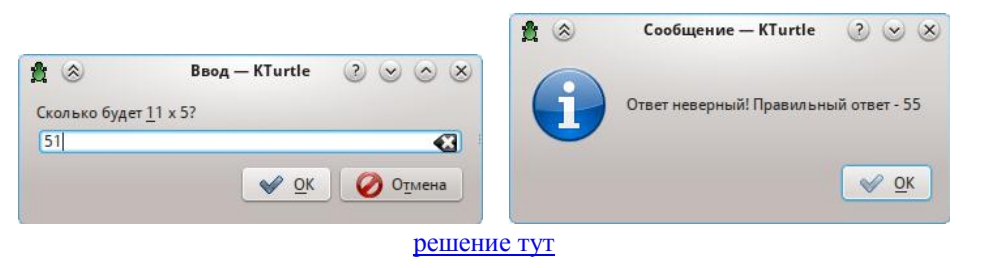

44. Создайте программу, которая через диалоговые окна запрашивает стороны прямоугольника и выводит его площадь:

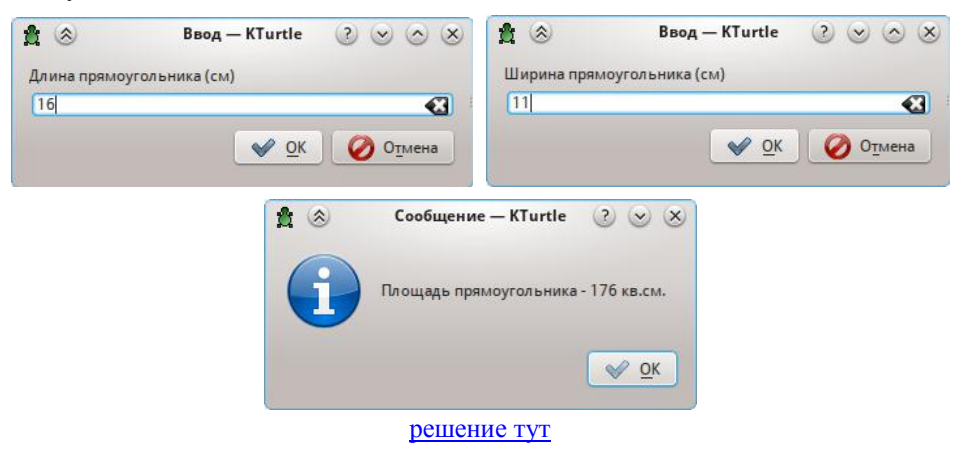

45. \*Создайте программу, которая через диалоговые окна запрашивает длины катетов прямоугольного треугольника и рисует его на холсте:

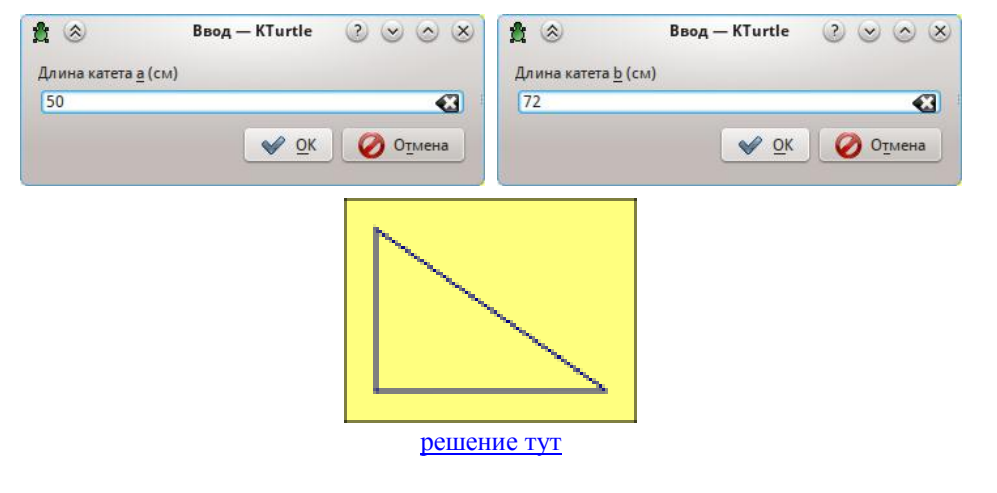

## *Литература:*

1. Cies Breijs. Руководство пользователя KTurtle, 2003-2007. Перевод на русский: В.Давыдов.